## **Marche à suivre :**

## **1. Aller sur le site :<http://www.educlasse.ch/ascenseur.php>**

Tu te retrouveras sur une page qui se présente ainsi :

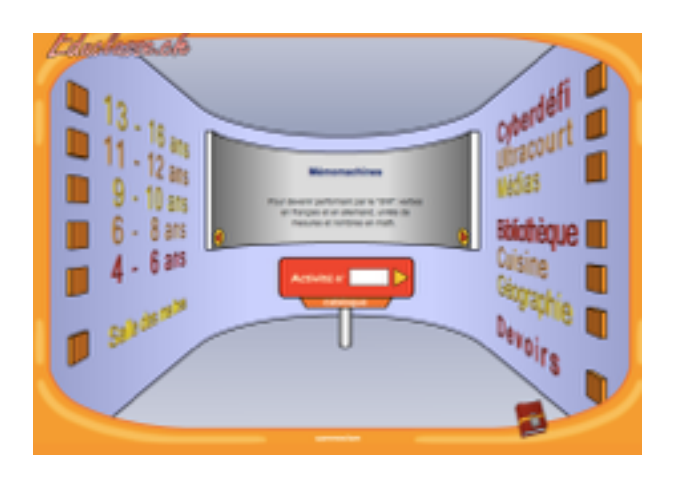

**2. Sélectionne la catégorie 9-10 ans** 

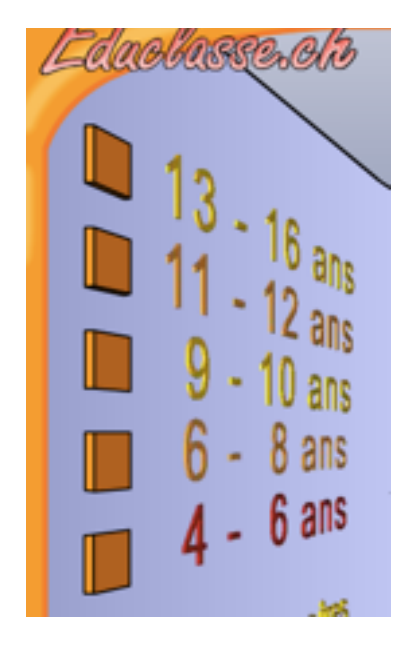

**3. Clique sur « Mathématique : Calcule avec Neuro »**

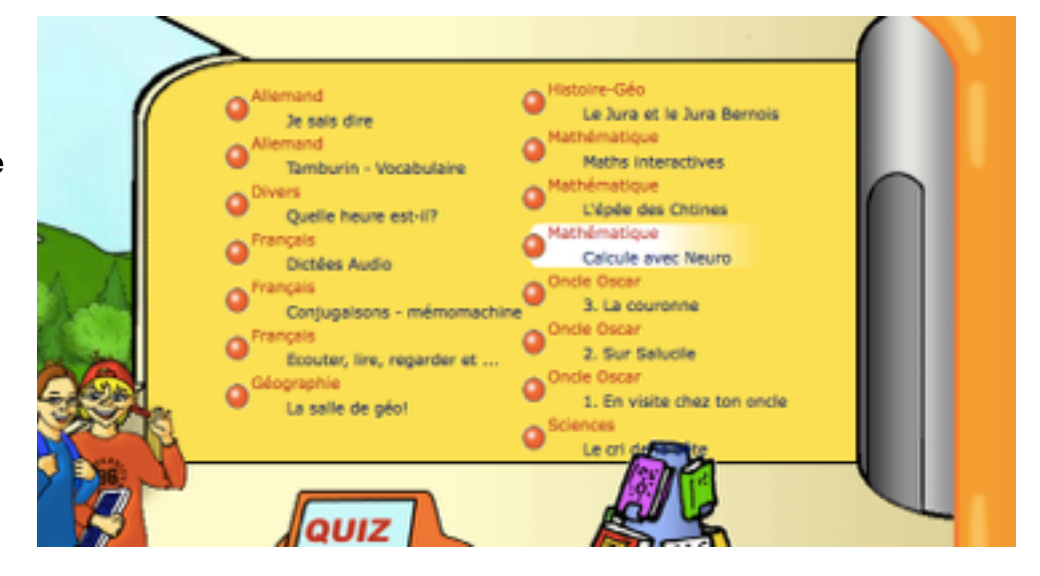

## **4. Clique sur « Additionner »**

Mathématiques en 5P et 6P

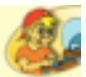

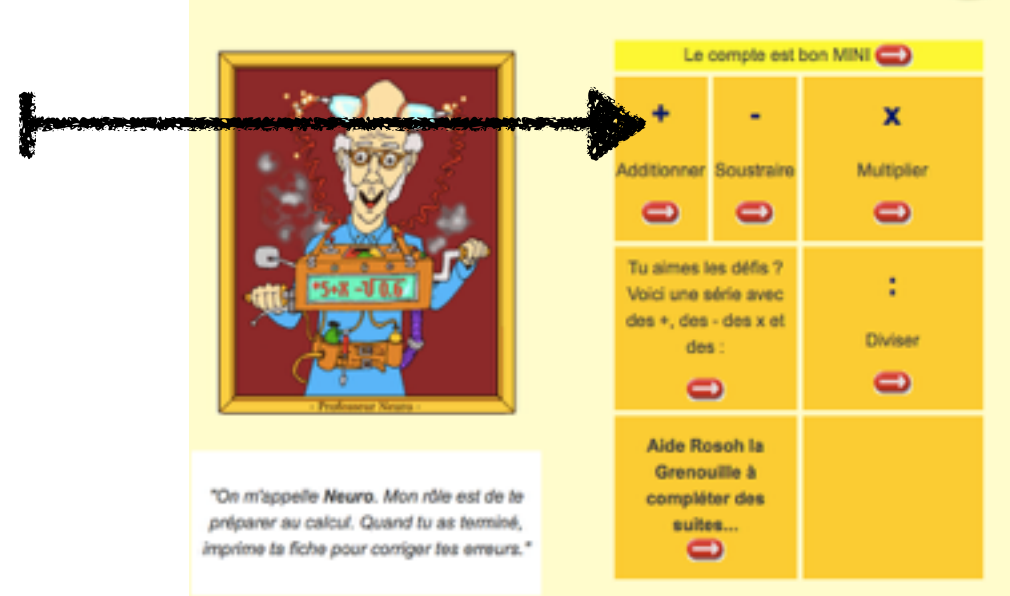

## **5. Commence donc ensuite à effectuer les opérations d'addition**

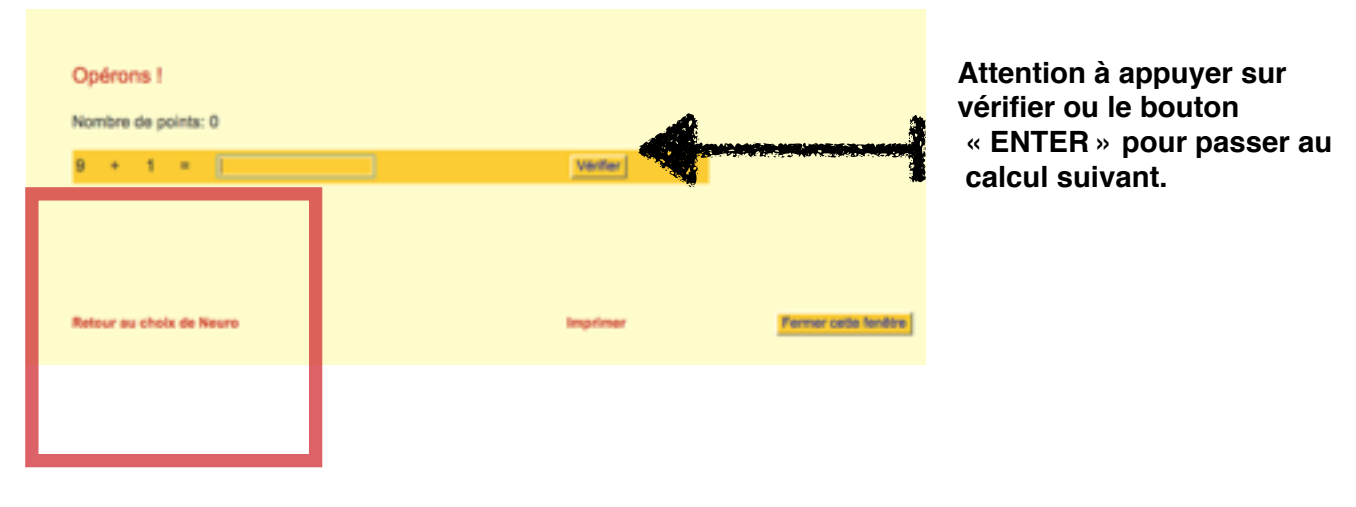

**6. Lorsque tu as fini d'effectuer des additions, appuie sur « Retour au choix de Neuro » et clique sur « Soustraire ». Fais de même pour ces opérations.** 

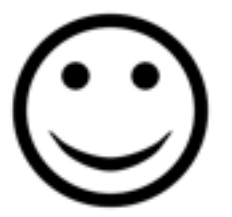